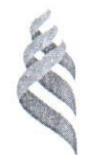

### МИНИСТЕРСТВО НАУКИ И ВЫСШЕГО ОБРАЗОВАНИЯ РОССИЙСКОЙ ФЕДЕРАЦИИ Федеральное государственное автономное образовательное учреждение высшего образования

## «Дальневосточный федеральный университет»

(ДВФУ)

### ИНЖЕНЕРНАЯ ШКОЛА

«СОГЛАСОВАНО» Инженерная школа Руководитель ОП

 $10<sub>4</sub>$ Шестаков Н.В. (ФИО рук. ОП)  $\kappa$ 11 »  $\ell$ 

Заведующий кафедрой геодезии землеустройства и кадастра

«УТВЕРЖДАЮ»

 $(nonline<sub>b</sub>)$ 

<u>Н.В Шестаков</u><br>(ФИО зав. каф.)  $\alpha$  11  $\alpha$  2 2 2 2 2 2 2 2 2 2 2 2  $\alpha$ 

#### РАБОЧАЯ ПРОГРАММА ДИСЦИПЛИНЫ

«Информационные технологии в сфере кадастра и землеустройства» Направление подготовки 21.04.02 «Землеустройство и кадастры» Магистерская программа - Геоинформационные и кадастровые технологии Форма подготовки очная

курс 1 семестр 1 лекции 18 час. лабораторные работы 00 час. практические занятия - 36 час. в том числе с использованием МАО лек. 10 / пр. 0 / лаб. 0 час. всего часов аудиторной нагрузки 54 час. в том числе с использованием МАО 10 час. самостоятельная работа 81 час. в том числе на подготовку к экзамену 27 час. контрольные работы (количество) - 2 курсовая работа/курсовой проект - не предусмотрены зачет - не предусмотрен экзамен 1 семестр

Рабочая программа составлена в соответствии с требованиями образовательного стандарта, самостоятельно установленного ДВФУ по направлению подготовки 21.04.02 Землеустройство и кадастры, утвержденного приказом ректора ДВФУ от 07.07.2015 №12- $13 - 1282$ 

Рабочая программа дисциплины обсуждена на заседании кафедры геодезии, землеустройства и кадастра, протокол № 7 от «04» июня 2019 г.

Заведующий кафедрой Н.В.Шестаков Составитель: проф. кафедры ГЗиК В.В. Суханов

> Владивосток 2019

## Рабочая программа пересмотрена на заседании кафедры:

Протокол от \_\_\_\_\_\_\_\_\_\_\_\_\_\_\_\_\_ 20\_\_\_\_\_ г. №\_\_ Заведующий кафедрой и противов по против по против по при

## Рабочая учебная программа пересмотрена на заседании кафедры:

Протокол от \_\_\_\_\_\_\_\_\_\_\_\_\_\_\_\_\_\_\_\_\_\_\_\_\_\_ 20\_\_г. № Заведующий кафедрой и и поставляет и поставки и поставки и поставки и поставки и поставки и поставки и поставк

#### **АННОТАЦИЯ**

Дисциплина «Информационные технологии в сфере кадастра и землеустройства» разработана для студентов направления подготовки 21.04.02 Землеустройство и кадастры, магистерская программа «Геоинформационные и кадастровые технологии», и входит в дисциплины базовой части блока 1 Дисциплины (модули) учебного плана (индекс Б1.Б.04).

Общая трудоемкость дисциплины составляет 108 часов (3 зачетные единицы). Учебным планом предусмотрены лекционные занятия (18 часов), практические занятия (36 часов) и самостоятельная работа студента (54 часа, в том числе 27 часов на экзамен). Форма контроля - экзамен. Дисциплина реализуется на 1 курсе в 1 семестре.

Дисциплина «Информационные технологии в сфере кадастра и землеустройства» основана на освоении компетенций предшествующих дисциплин бакалавриата «Информатика», «Компьютерная графика в землеустройстве» и является базовой для изучения дисциплины «ГИС-анализ». Дисциплина логически и содержательно связана с дисциплиной «Автоматизированные системы проектирование и кадастра».

Содержание дисциплины включает вопросы, связанные с основами информационных графических и картографических систем для целей построения карт на основе данных измерения для их применения во всех видах деятельности землеустройства и кадастра. Все это позволяет обеспечить студентов знаниями общих принципов формирования картографического материала, перевода в картографическую форму количественной информации, рассмотрение основных вопросов функциональных возможностей картографических пакетов для целей дальнейшего использования их в землеустройстве и кадастре.

**Целью дисциплины** «Информационные технологии в сфере кадастра и землеустройства» является обеспечение студентов необходимыми базовыми теоретическими знаниями и практическими навыками по работе с графическими компьютерными системами по построению двумерных и трёхмерных планов и карт, которые могут использоваться для целей создания картографического материала при решении задач в области землеустройства и кадастра.

#### Задачи дисциплины:

**- изучение основных понятий, структуры и функций графических ком**пьютерных систем;

**-** изучение структуры 2- и 3-мерных картографических графических представлений данных;

- формирование представлений об основных методах и средствах построения и редактирования картографических данных;

- освоение методики создания анимационных графических изображений;

- получение навыков использования методов и средств информационных компьютерных технологий для формирования 2- и 3-мерного картографического материала.

Для успешного изучения дисциплины «Информационные технологии в сфере кадастра и землеустройства» у обучающихся должна быть сформирована следующая предварительная компетенция, полученная при обучении по программе бакалавриата: способность осуществлять поиск, хранение, обработку и анализ информации из различных источников и баз данных, представлять ее в требуемом формате с использованием информационных, компьютерных и сетевых технологий.

Планируемые результаты обучения по данной дисциплине (знания, умения, владения), соотнесенные с планируемыми результатами освоения образовательной программы, характеризуют этапы формирования следующих компетенций:

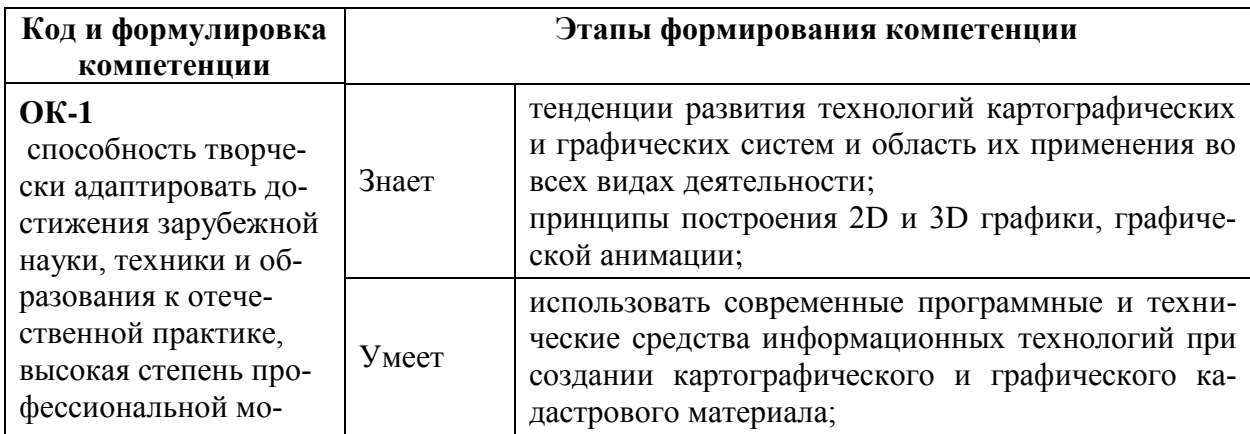

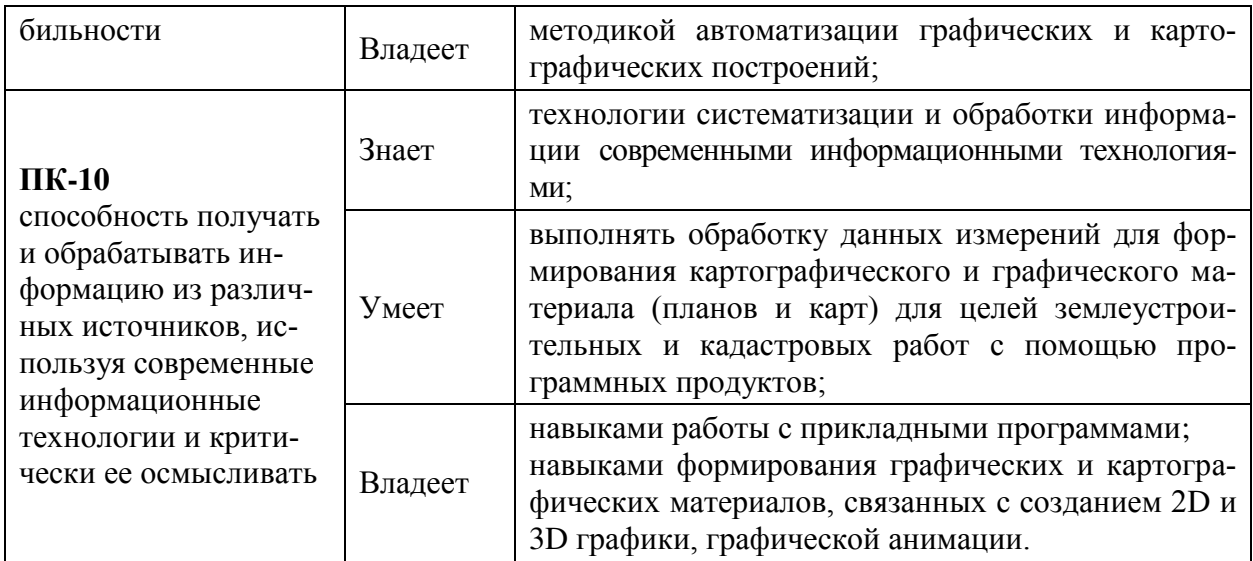

Для формирования вышеуказанных компетенций в рамках дисциплины «Информационные технологии в сфере кадастра и землеустройства» применяются следующие методы активного/интерактивного обучения: практические работы, лекция-беседа, лекция-дискуссия.

# **І. СТРУКТУРА И СОДЕРЖАНИЕ ТЕОРЕТИЧЕСКОЙ ЧАСТИ КУРСА**

### **(18 час.)**

# Раздел 1. Вводные сведения об информационных компьютерных **ТЕХНОЛОГИЯХ (8 час.)**

#### **Тема 1. Растровая и векторная графика (3 час.)**

Введение. Преимущества и недостатки растровой и векторной графики. Конвертирование форматов друг в друга.

## Тема 2. Обзор современных программ по научной и технической **компьютерной графике (5 час.)**

Структура графических 2D и 3D представлений. Краткий обзор графических возможностей (графические пакеты Autocad, Maple, Mathcad, Excel, Corel Draw, Statistica, Grapher, Surfer).

Раздел 2. Создание графического и картографического материала на **еснове точечных данных (10 час.)** 

#### $T$ ема 1. Создание графика (2 час.)

График типа «линия/россыпь точек». Построение легенды. График функции. Прочие типы 2D-графиков. Краткий обзор 3D-графиков. Редактирование объектов (выбор объектов, команды редактирования, добавление, скрытие и ликвидация объектов, изменение вида, модификация, сохранение, печать).

#### **Тема 2. Построения карт (4 час.)**

Расчёт сетки. Общие характеристики методов. Описание методов. Метод перекрёстной проверки. Сглаживание сетки. Бланкирование сетки. Маскирование сетки. Операции с сеткой. Понятие о географических проекциях. Расчёт площадей и объёмов. Ручное редактирование узлов сетки. Общие настройки. Интерполяция. Изолинии. Значки. База. Поверхность. Понятия ортографической и перспективной проекций. Наложение карт (оверлеи). Дополнительные команды.

#### Tема 3. Создание компьютерной графической анимации (4 час.)

Покадровые расчёты на базе скриптов. Настройка интерфейса. Склейка кадров в видеоролик. Сжатие видеоряда. Вывод в форматах AVI, GIF.

# II. СТРУКТУРА И СОДЕРЖАНИЕ ПРАКТИЧЕСКОЙ ЧАСТИ КУРСА **(36 час.)**

#### Практические работы

Практическая работа 1. Интерполяция россыпи точек сплайном (4 час.)

Практическая работа 2. Интерполяция россыпи точек простой математической моделью (4 час.)

Практическая работа 3. Построение изображения типа «поверхность» по точечным данным (6 час.)

Практическая работа 4. Построение карты изолиний по точечным данным с бланкированием замкнутой области (6 час.)

Практическая работа 5. Построение карты изолиний по точечным данным  $(4 \text{ vac.})$ 

Практическая 6. Создание видеоролика 2D-графиков (6 час.) Практическая работа 7. Создание видеоролика 3D-графики (6 час.)

# **ИІ.УЧЕБНО-МЕТОДИЧЕСКОЕ ОБЕСПЕЧЕНИЕ** САМОСТОЯТЕЛЬНОЙ РАБОТЫ ОБУЧАЮЩИХСЯ

Учебно-методическое обеспечение самостоятельной работы обучающихся по дисциплине «Информационные технологии в сфере кадастра и землеустройства» представлено в Приложении 1 и включает в себя:

план-график выполнения самостоятельной работы по дисциплине, в том числе примерные нормы времени на выполнение по каждому заданию;

характеристика заданий для самостоятельной работы обучающихся и методические рекомендации по их выполнению;

требования к представлению и оформлению результатов самостоятельной работы;

критерии оценки выполнения самостоятельной работы.

| $N_{2}$<br>$\Pi/\Pi$ | Контролируемые<br>модули/ разделы /<br>темы дисциплины                                                                                                    | Коды и этапы формиро-<br>вания компетенций |                                                                                                    | текущий кон-<br>троль                                         | Оценочные средства - наимено-<br>вание<br>промежуточная<br>аттестация |
|----------------------|----------------------------------------------------------------------------------------------------|--------------------------------------------|----------------------------------------------------------------------------------------------------|---------------------------------------------------------------|-----------------------------------------------------------------------|
|                      | Раздел 1. Вводные<br>об<br>ИН-<br>сведения<br>формационных<br>компьютерных<br>технологиях.<br>Тема 1. Растровая и<br>векторная графика<br>Тема 2. Обзор со-<br>временных<br>про-<br>грамм по научной и<br>технической<br>$KOM-$<br>графи-<br>пьютерной<br>кe. | $OK-1$<br>$\Pi K-10$                       | Знает тенден-<br>ции развития<br>технологий<br>картографиче-<br>ских и графи-<br>ческих компь-<br>ютерных си-<br>стем и область<br>их применения<br>во всех видах<br>деятельности;<br>характеристики<br>интерфейса<br>картографиче-<br>ских и графи-<br>ческих компь-<br>ютерных про- | $y_{O-1}$<br>$\Pi P-7$<br>Защита прак-<br>тических ра-<br>60T | ТС Экзамен<br>УО-1 Вопросы<br>$1-2,17$                                |

**IV. КОНТРОЛЬ ДОСТИЖЕНИЯ ЦЕЛЕЙ КУРСА** 

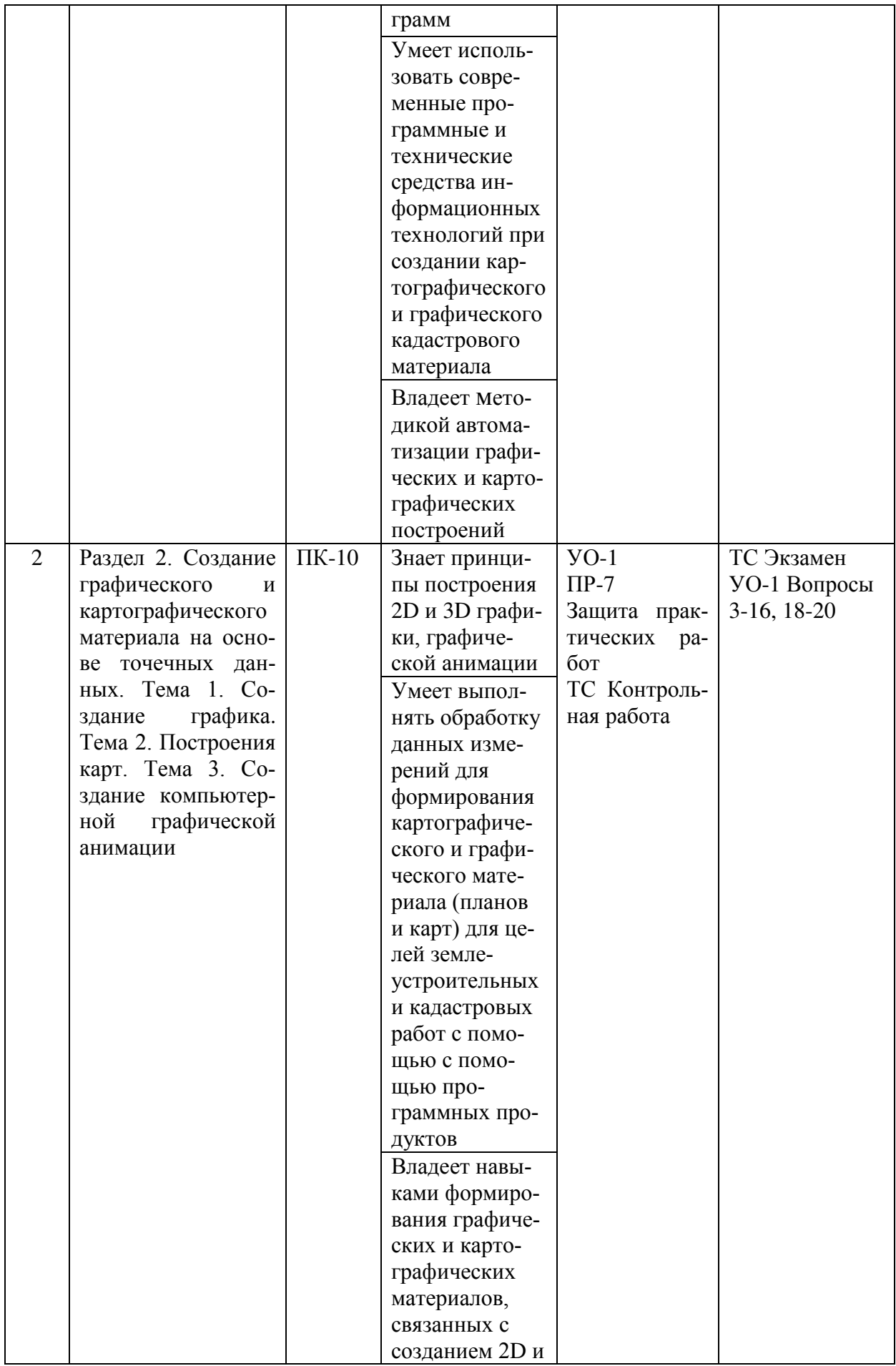

![](_page_8_Picture_182.jpeg)

Типовые контрольные задания, методические материалы, определяющие процедуры оценивания знаний, умений и навыков, а также критерии и показатели, необходимые для оценки знаний, умений, навыков и характеризующие этапы формирования компетенций в процессе освоения образовательной программы, представлены в Приложении 2.

# У. СПИСОК УЧЕБНОЙ ЛИТЕРАТУРЫ И ИНФОРМАЦИОННО-МЕТОДИЧЕСКОЕ ОБЕСПЕЧЕНИЕ ДИСЦИПЛИНЫ

### Основная литература

 $($ электронные и печатные издания)

1. Геоинформатика: учебник: в 2 кн.: кн. 2 /сост. Е. Г. Капралов, А. В. Кошкарев, В. С. Тикунов и др.; под ред. В. С.Тикунова. – Москва: Академия, 2010. - 428 c. <http://lib.dvfu.ru:8080/lib/item?id=chamo:290802&theme=FEFU>  $(29 \text{ } \text{ }3)$ 

2. Суханов В.В. Основы научной компьютерной графики. Учебное пособие. Владивосток. Изд. ДВГТУ, 2009. 243 с.

<http://lib.dvfu.ru:8080/lib/item?id=chamo:382832&theme=FEFU> (48 экз.)

3. Федотова Е.Л., Федотов А. А. Информационные технологии в науке и образовании: Учебное пособие / Е.Л. Федотова, А.А. Федотов. - М.: ИД ФО-РУМ: ИНФРА-М, 2011. - 336 с. - Режим доступа:

<http://znanium.com/catalog.php?bookinfo=251095>

## Дополнительная литература

 $($ электронные и печатные издания)

1. Лурье И. К. Геоинформационное картографирование. Методы геоинформатики и цифровой обработки космических снимков Учебник для вузов. MFY, 2011. - 424 c.

<http://lib.dvfu.ru:8080/lib/item?id=chamo:293744&theme=FEFU> (7 экз.)

2. Уськов В.В. Компьютерные технологии в подготовке и управлении строительных объектов. - Электрон. текстовые данные. - М.: Инфра-Инженерия,  $2013 - 320$  c.— Режим доступа: <http://www.iprbookshop.ru/13537>

3. Шмидт И.В. Ведение государственного кадастра недвижимости на региональном уровне: учебно-методическое пособие/ Шмидт И.В. - Электрон.текстовые данные. Саратов: Корпорация «Диполь», 2013. - 206 с. Pежим доступа: <http://www.iprbookshop.ru/24119>.

## Перечень ресурсов информационно-телекоммуникационной сети «Интернет»

1. Суханов В.В. Научная графика на компьютере. 7 лекций в видеозаписи. Радио Свобода: [www.svoboda.org/content/feature/24760281.html](http://www.svoboda.org/content/feature/24760281.html)

2. Суханов В.В. Научная графика на компьютере. 8 лекций в видеозаписи, видеопортал, видеоархив, лекции для молодых учёных Video/fegi.ru/.

3. Электронно-библиотечная система издательства «ЮРАЙТ» <https://www.biblio-online.ru/>

4. Электронно-библиотечная система издательства «Лань» [https://e.lanbook.com/books/43750#geodezia\\_zemleustrojstvo\\_i\\_kadastry\\_header](https://e.lanbook.com/books/43750#geodezia_zemleustrojstvo_i_kadastry_header)  5. Электронная библиотека "Консультант студента"

<http://www.studentlibrary.ru/>

6. Электронно-библиотечная система IPR books <http://www.iprbookshop.ru/>

7. Электронно-библиотечная система Znanium.com (ООО "Знаниум") <http://znanium.com/>

## Перечень информационных технологий и программного обеспечения

При осуществлении образовательного процесса используется следующее программное обеспечение:

1. Microsoft Office – офисный пакет, включающий программное обеспечение для работы с различными типами документов (текстами, электронными таблицами, базами данных и др.);

2. Autodesk AutoCAD 2017 — Русский (Russian) - пакет локализации подключаемого модуля Autodesk для AutoCAD 2017;

3. AutoCAD 2017 Language Pack — Pycckun (Russian)– система автоматизированного проектирования и черчения;

4. GRASS GIS 7.4.0 – программный пакет для обработки растровых, векторных и геоинформационных данных;

5. CREDO (ГНСС, ДАТ, ТРАНСКОР, ТРАНСФОРМ) – программные продукты для обработки материалов изысканий, проектирования, создания и ведения крупномасштабных цифровых планов городов и промышленных предприятий, подготовки данных для землеустройства и геоинформационных систем;

6. ArcGIS 10.4 for Desktop – программный продукт, предназначенный для работы с пространственными данными и создания геоинформационных систем для решения отраслевых задач;

7. Программное обеспечение электронного ресурса сайта ДВФУ, включая ЭБС ДВФУ.

При осуществлении образовательного процесса используются следующие информационно-справочные системы:

1. Доступ к электронному заказу книг в библиотеке ДВФУ <http://lib.dvfu.ru:8080/search/query?theme=FEFU>

2. Доступ к нормативным документам ДВФУ, расписанию <https://www.dvfu.ru/>

# VI. МЕТОДИЧЕСКИЕ УКАЗАНИЯ ПО ОСВОЕНИЮ ДИСЦИПЛИНЫ

Изучение дисциплины «Информационные технологии в сфере кадастра и землеустройства» выполняется по следующему алгоритму.

1. Вся основная теоретическая база излагается на лекциях, но поскольку аудиторных часов лекций в соответствии с ОС ВО составляет меньшую часть аудиторной нагрузки, то для усвоения материала студентам предлагается более глубокое самостоятельное изучение теоретического материала.

Студентам в начале семестра предлагаются вопросы для самоконтроля. Студент в течение семестра должен самостоятельно найти и проработать информацию, используя все лекции, предложенный преподавателем глоссарий, рекомендованную учебно-методическую литературу и информацию из Интернет-источников для формирования собственных ответов по самоконтролю. Преподаватель контролирует результат устным опросом.

2. Практическая часть курса, которая формирует основные умения и навыки, представлена практическими работами, на которых студенты выполняют задания в компьютерном классе. В процессе сдачи практической работы преподавателю студент защищает ее результаты, показывая результат выполнения работы и обоснование правильности результатов. Для самостоятельной работы в этой части студенту предлагается выполнение самостоятельных упражнений в качестве домашнего задания и сдачи его преподавателю. Для дальнейшего контроля усвоения навыков студент на занятиях выполняет контрольную работу (упражнение).

3. В конце семестра студент должен подготовиться к промежуточной аттестации - сдаче экзамена, при этом для подготовки используются список контрольных вопросов к экзамену. Студент должен проработать информацию, используя все лекции, предложенный преподавателем глоссарий, рекомендованную учебно-методическую литературу и информацию из интернет-источников для формирования собственных ответов

4. Экзамен выставляется в общей совокупности с учетом зачтенных практических работ, контрольной работы, устного опроса, выполненной самостоятельной работы.

12

# VII. МАТЕРИАЛЬНО-ТЕХНИЧЕСКОЕ ОБЕСПЕЧЕНИЕ ДИСЦИПЛИНЫ

Для осуществления образовательного процесса по дисциплине «Информационные технологии в сфере кадастра и землеустройства» существует следующее материально-техническое обеспечение: компьютерный класс с мультимедийным оборудованием (панель LGFLATRON, проектор MITSUBISHIVLT-TX320LP) и с 15 рабочими местами HPdc7700 в составе: монитор LCD, клавиатура, компьютер HPdc7800 CMTT6750, ИБП APC 7495 RRV.

В целях обеспечения специальных условий обучения инвалидов и лиц с ограниченными возможностями здоровья в ДВФУ все здания оборудованы пандусами, лифтами, подъемниками, специализированными местами, оснащенными туалетными комнатами, табличками информационнонавигационной поддержки.

Приложение 1

![](_page_13_Picture_1.jpeg)

### МИНИСТЕРСТВО НАУКИ И ВЫСШЕГО ОБРАЗОВАНИЯ РОССИЙСКОЙ ФЕДЕРАЦИИ

Федеральное государственное автономное образовательное учреждение высшего образования

«Дальневосточный федеральный университет»

(ДВФУ)

**ИНЖЕНЕРНАЯ ШКОЛА** 

# УЧЕБНО-МЕТОДИЧЕСКОЕ ОБЕСПЕЧЕНИЕ САМОСТОЯТЕЛЬНОЙ РАБОТЫ ОБУЧАЮЩИХСЯ

по дисциплине «Информационные технологии в сфере кадастра и

землеустройства»

Направление подготовки 21.04.02 Землеустройство и кадастры магистерская программа «Геоинформационные и кадастровые технологии» Форма подготовки очная

> **Владивосток 2019**

План-график выполнения самостоятельной работы по дисциплине

«Информационные технологии в сфере кадастра и землеустройства»

![](_page_14_Picture_213.jpeg)

1. Студентам предлагается самостоятельно подготовиться к защите выполненных практических работ. Для этого студент должен проработать теоретическую основу практической работы и методику ее выполнения. Самостоятельная работа по подготовке к практической работе считается выполненной и зачтенной в случае аргументированного обоснования результата практической работы при ее защите и получении оценки более 6 баллов в 10бальной системе.

2. Для организации самостоятельной работы по дисциплине в качестве обязательного элемента студентам предлагается выполнение задания.

Задание для контрольной самостоятельной работы

Тема. Аппроксимация россыпи точек математическими моделями при помощи метода нелинейных квадратов (20 вариантов выбора исходных фай- $\overline{106}$ 

1) Выполните аппроксимацию разными моделями: линейной, степенной, логарифмической, полиномиальной со степенями полинома от 1 до 5. Постройте графики для всех моделей.

2) Сравните результаты.

3. Определите наилучшую модель и представьте оценки её параметров.

4. Результаты представить при сдаче задания преподавателю.

Самостоятельная работа по выполнению домашней практической работы считается выполненной и зачтенной в случае верного хода решения и аргументированного обоснования результата работы при ее защите и получении оценки более 6 баллов в 10-бальной системе.

3. Студентам предлагается самостоятельно ответить на вопросы для самоконтроля. При этом студент должен самостоятельно найти информацию для ответа, используя лекции, рекомендованную учебно-методическую литературу и информацию из Интернет-источников.

## *Контрольные вопросы для самоконтроля*

- 1. Что такое векторное представление данных?
- 2. Что такое растровое изображение?
- 3. Какие достоинства у векторного представления данных?
- 4. Какие достоинства у растрового изображения?
- 5. Какие недостатки у векторного представления данных?
- 6. Какие недостатки у растрового изображения?
- 7. Что означает цветовая система RGB?
- 8. Что означает цветовая система СМУК?
- 9. Критерий оптимальности при подборе параметров моделей?
- 10. Какие штатные модели вставлены в Графер?
- 11. Какие методы расчёта сетки представлены в Сёрфере?
- 12. Как найти наилучший метод расчёта сетки для конкретных данных?

13. Какова разница между точными и аппроксимирующими интерполяторами при расчёте сетки?

14. Что такое бланкирование сетки?

- 15. Каков формат bln-файла?
- 16. Что такое маскирование сетки?
- 17. Для чего служит сглаживание сетки сплайном?
- 18. Для чего служит сглаживание сетки фильтром?
- 19. Какие существуют преобразования сетки?
- 20. Каковы характерные особенности карты изолиний?
- 21. Каковы характерные особенности изображения типа «поверхность»?

22. Какие свойства цвета и освещения можно использовать на «поверхноcтяx»?

- 23. Для чего строятся карты типа значков?
- 24. Для чего служит база карты?
- 25. Какая программа рассчитывает кадры для анимаций?
- 26. Каковы преимущества формата GIF в графических файлах?
- 27. Как рассчитать длительность видеоролика в анимации?

Самостоятельная работа над вопросами самоконтроля может быть проверена устным опросом и считается выполненной в случае получении оценки устного опроса более 6 баллов в 10-бальной системе.

4. Студент должен самостоятельно проработать информацию, используя все лекции, глоссарий, рекомендованную учебно-методическую литературу и информацию из Интернет-источников для ответов по контрольным вопросам к экзамену.

Приложение 2

![](_page_17_Picture_1.jpeg)

## МИНИСТЕРСТВО НАУКИ И ВЫСШЕГО ОБРАЗОВАНИЯ РОССИЙСКОЙ ФЕДЕРАЦИИ

Федеральное государственное автономное образовательное учреждение высшего образования

«Дальневосточный федеральный университет»

(ДВФУ)

**ИНЖЕНЕРНАЯ ШКОЛА** 

## ФОНД ОЦЕНОЧНЫХ СРЕДСТВ

## по дисциплине «Информационные технологии в сфере кадастра и

## землеустройства»

Направление подготовки 21.04.02 Землеустройство и кадастры магистерская программа «Геоинформационные и кадастровые технологии» Форма подготовки очная

> **Владивосток 2019**

# Паспорт ФОС

![](_page_18_Picture_324.jpeg)

# Этапы формирования компетенций

![](_page_18_Picture_325.jpeg)

![](_page_19_Picture_223.jpeg)

![](_page_20_Picture_334.jpeg)

![](_page_20_Picture_335.jpeg)

![](_page_21_Picture_224.jpeg)

#### Текущая аттестация студентов.

Текущая аттестация студентов по дисциплине «Информационные технологии в сфере кадастра и землеустройства» проводится в соответствии с локальными нормативными актами ДВФУ и является обязательной.

Текущая аттестация по дисциплине «Информационные технологии в сфере кадастра и землеустройства» проводится в форме контрольных мероприятий (контрольного устного опроса, защиты практических работ, контрольной работы (упражнения), устного опроса на экзамене) по оцениванию фактических результатов обучения студентов и осуществляется ведущим преподавателем.

Объектами оценивания выступают:

степень усвоения теоретических знаний:

ответы студентов при устном опросе оцениваются по 10-бальной системе: 10-6 баллов – «зачтено», менее 6 балов – «не зачтено»; 10-6 «зачтено» - студент усвоил знания всех компетенций дисциплины, при этом ответ показывает прочные знания по теме вопроса, отличается глубиной и полнотой раскрытия темы вопроса; владение терминологическим аппаратом; умение объяс-

нять сущность вопроса, давать аргументированные ответы, при этом допускается несколько ошибок в содержании ответа, логичность и последовательность ответа; менее 6 баллов «не зачтено» – студент усвоил не все знания компетенций дисциплины, при этом ответ, обнаруживает незнание существа тем вопросов, отличается неглубоким раскрытием темы, незнанием основных вопросов теории, неумением давать аргументированные ответы, отсутствием логичности и последовательности, допускаются серьезные ошибки в содержании ответа;

уровень овладения практическими умениями и навыками

Выполнение *практических и контрольных работ* оценивается по 10бальной системе: 10-8,6 баллов – отлично владеет необходимыми умениями и навыками соответствующих компетенций - свободно справляется с задачами и вопросами, причем не затрудняется при видоизменении заданий, владеет разносторонними навыками приемами выполнения практических задач; 8,5-7,6 баллов – хорошо владеет необходимыми умениями и навыками соответствующих компетенций - правильно применяет теоретические положения при решении практических задач, владеет необходимыми навыками решения; 7,5-6,0 баллов - умения и навыки выработаны недостаточно в полной мере, поэтому испытывает затруднения при выполнении практических работ; меньше 6 баллов - недостаточно выработал необходимые умения и навыки, неуверенно, с большими затруднениями выполняет практические работы;

3. Результаты самостоятельной работы:

- самостоятельная работа *по контрольному домашнему заданию* (упражнению) считается выполненной и зачтенной в случае корректного выполнения задания по всем пунктам задания, верного, обоснованного результата и получении более 6 баллов (ответ оценивается в 10 бальной системе, критерии показаны выше).

- самостоятельная работа по вопросам самопроверки считается выполненной и зачтенной в случае, когда при сдаче работы преподавателю в форме

23

устного опроса студент получает балл выше 6 (ответ оценивается в 10 бальной системе, критерии показаны выше).

#### Контрольные работы

*Типовые контрольные работы (ɜɵɩɨɥɧɹɸɬɫɹ ɜ ɤɨɦɩɶɸɬɟɪɧɨɦ ɤɥɚɫɫɟ)*

# **Контрольная работа. Создание карты изолиний** Задача 1.

1. Табличные данные хранятся в файле sample3.dat. Рассчитать сетку габаритами от 0 до 50 по X- и по Y-координатам, взяв из этой таблицы : столбец А - для X, столбец В - для Y, столбец С - для Z. Для расчёта сетки использовать метод ближайшего соседа. Сетку сгладить 10-кратной фильтрацией при помощи стандартной гауссовской сглаживающей матрицы 3х3. Итоговую сетку забланкировать с помощью файла границ DemoRect.bln.

2. Нарисовать поверхность, порождаемую рассчитанной сеткой. Zкоординату увеличить до 5 см высоты. Нарисовать боковые торцы поверхности. Цветовую шкалу сделать трёхцветной: жёлто-зелёно-синюю. Проекция изображения должна быть прямоугольной. Повернуть рисунок, задав параметры tilt=30, rot=30. Числовые значения для оси Z ориентировать в плоскости XZ. Все числа на осях координат представить шрифтом Arial, 20 pt.

3. Результаты продемонстрировать при сдаче контрольной работы.

Задача 2.

1. По сетке, рассчитанной для задачи 1, построить карту знаков движения, описывающих направление и скорость стекания воды с рельефа, изображённого в задаче 1.

2. Цветовую шкалу для стрелок сделать трёхцветной: сине-жёлтокрасную. Объединить в единое изображение полученную карту знаков движения вместе с поверхностью, построенной для задачи 1.

3. Результаты продемонстрировать при сдаче контрольной работы.

#### $K$ *онтрольные вопросы к опросу*

1. Как оцифровать точки на импортированном растровом изображении?

2. Создан график Line/Scatter с точками, помеченными метками, но точки расположены близко друг к другу, и некоторые метки перекрываются. Можно ли их развести вручную?

3. На графике есть одна ось X и две размещенные одна над другой оси Y. Можно ли разлиновать график линиями, параллельными обеим осям Y?

4. Как изменить файл с данными для уже построенного графика?

5. Редактируется файл с данными в другой, независимой программе, нужно обновить построенный на базе этого файла график. Можно ли это сделать, не закрывая программы?

6. Как работает команда Graph | Export Plot Data?

7. Как создать несколько графиков на одной и той же странице, используя одну и ту же ось X, но разные оси  $Y$ ?

8. Как изменить свойства штриховки-заполнения или свойства линий одновременно у многих объектов на графике?

9. Когда осуществлялось наложение раскрашенной карты на поверхность Surface Map, в закладке Overlays была выбрана опция Use overlay color only. При этом потерялись тени на поверхности. Как сделать затененный оверлей?

10. Когда была включена опция Data Metrics Terrain Slope, итоговая сетка стала плоскостью. Как это исправить?

11. Как подправить профиль отдельной контурной линии, не трогая остальной график?

12. Как создать текстовый файл с ХҮZ-координатами контурных линий, взятых из моей карты?

13. По рассчитанной сетке была построена карта изолиний, но самих изолиний на ней не оказалось.

14. Как распечатать не всю, а часть карты?

15. Как узнать, какая именно карта из нескольких карт одинакового типа сейчас выбрана из оверлейного комплекса?

25

16. Метод Кригинга породил сетку с отрицательными Z-значениями или значениями, выходящими за допустимые пределы. Как это поправить?

#### Промежуточная аттестация студентов.

Промежуточная аттестация студентов по дисциплине «Информационные технологии в сфере кадастра и землеустройства» проводится в соответствии с локальными нормативными актами ДВФУ и является обязательной.

Промежуточная аттестация студентов по дисциплине «Информационные технологии в сфере кадастра и землеустройства» предусмотрена в виде экзамена, который проводится в компьютерном классе в виде устного опроса в форме собеседования. При выставлении оценки промежуточной аттестации учитываются результаты оценок текущей аттестации. При этом оценка на экзамене является комплексной, учитываются все оценки контрольных мероприятий текущей аттестации с весом, определяемым ведущим преподавателем. Оценка выставляется студенту, только если ему предварительно были зачтены практические работы, результаты устного опроса, выполнение самостоятельной работы (критерии оценки и зачета каждого контрольного мероприятия указаны выше).

#### **Вопросы к экзамену**

1. Перечислить достоинства и недостатки растровой и векторной графики.

2. Дать краткое сравнение популярных программ компьютерной графики (Autocad, Maple, Mathcad, Excel, Corel Draw).

3. Как в Grafer оцифровать точки на импортированном растровом изображении?

4. Как округлять числа в Рабочей таблице?

5. Как подправить профиль отдельной изолинии, не трогая остальной график?

6. Как сделать текстовый файл с XYZ-координатами изолиний, взятых из созданной карты?

7. Как работать в Surfer с единицами географической долготы и широты?

8. Есть ли способ вычислять Z-значения в GRD-файле для конкретных XY-локаций, не попадающих в узлы сетки и не являющимися прямыми измерениями?

9. Как рассчитать поправку к географической широте при расчёте плошали и объёма поверхности?

10. Какие методы расчёта сетки дают в среднем наилучшие результаты при обработке данных?

11. Как работает метод перекрёстной проверки при выборе наилучшего метода расчёта сетки?

12. Как вычислить площадь, расположенную между двумя контурами?

13. Как сделать сетку для векторной переменной, такой, как скорость и направление ветра?

14. Опишите методику оценивания качества подгонки числовых таблиц при помощи 2D- и 3D- моделей.

15. Перечислите достоинства и недостатки GIF- и AVI-форматов для построения видеороликов.

16. Расскажите вкратце теорию сжатия видеопотоков.

17. Как построить график геологического разреза?

18. Как загрузить файл с цветовой шкалой на карту поверхности?

19. Как создать собственную цветовую шкалу для карты?

20. Как вычислить площадь и объём, накрываемый сеткой?

## Критерии выставления оценки студенту на экзамене по дисциплине «Информационные технологии в сфере кадастра и землеустройства»:

27

![](_page_27_Picture_236.jpeg)

![](_page_28_Picture_106.jpeg)